# **Peanut Client by Fernando LW6EMN**

#### Characteristics:

Displays the image of the correspondent from QRZ. Presents the flag of the country. Information ID, name, address, country etc etc. Mute function. Built-in log book.

Generate ADIF files to upload to different platforms.

It allows uploading the contacts to the Log of Argentina and to eQSL. Built-in Dashboard (monitor).

Access to the room from the dashboard by double clicking.

It works with the same Peanut key.

Compatible with WIN32 (Windows XP, 7,8,10,11).

# Click on the image to enter caller qrz page.

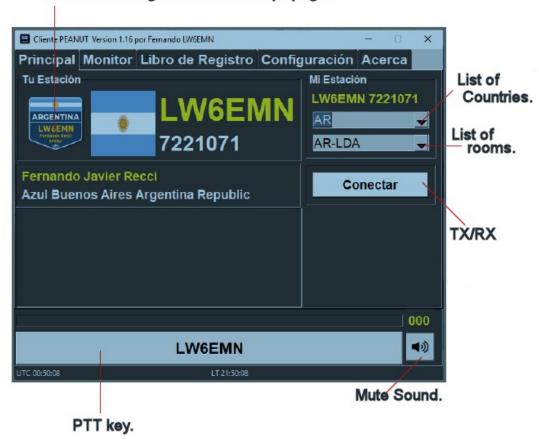

## Add Contact to Log Book.

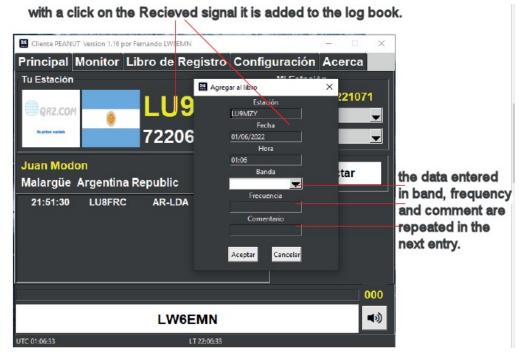

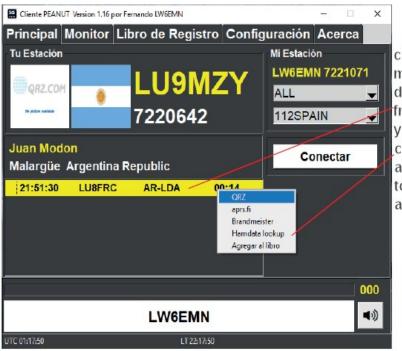

clicking the right mouse button displays a menu from which you can consult qrz.com as well as add to the logbook among others

#### Enter a room from the monitor.

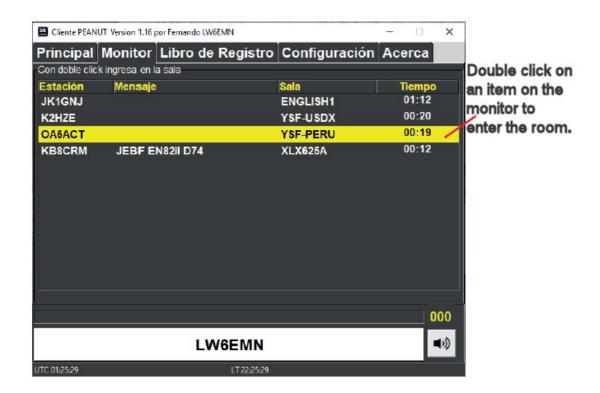

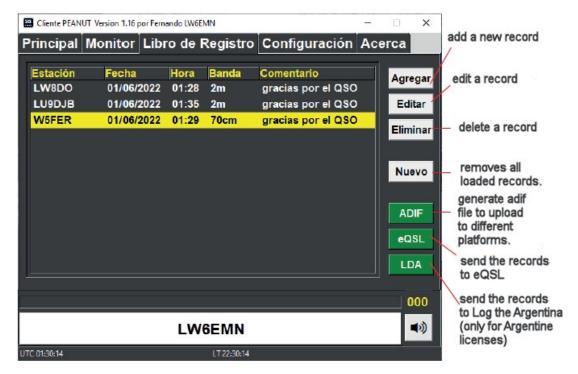

#### Upload contacts to eQSL.

Sending the records to eQSL.

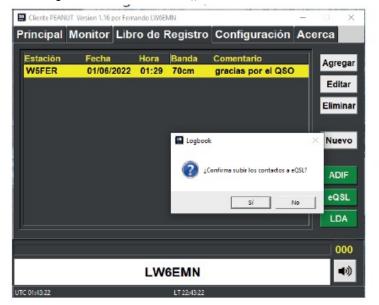

pressing yes sends eQSL.

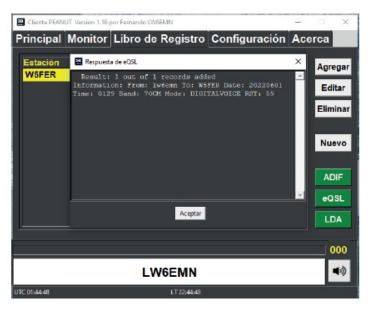

when the contacts are sent to eQSL, it reports the result of the operation.

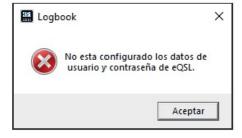

This window informs you that you need to configure your data to enter eQSL in the configuration tab.

### Upload contacts to LDA (only in national version)

Sending the logs to Argentina Log.

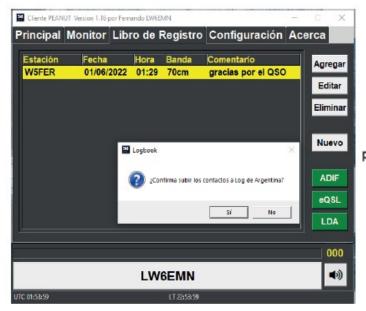

pressing yes, Argentina Log is sent.

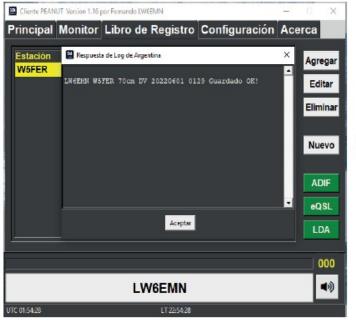

when the contacts are sent to LDA, it reports the result of the operation.

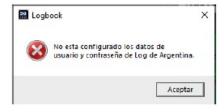

This window informs you that you need to configure your data to enter LDA in the configuration tab.

#### Program settings.

#### Configuration.

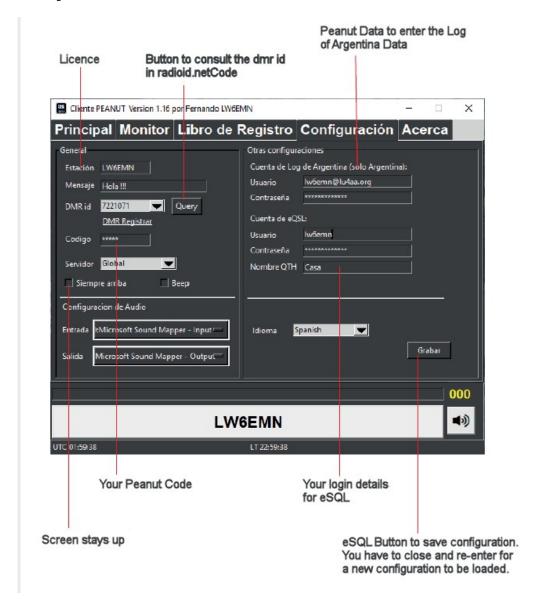

# This program uses the Peanut network created by David PA7LIM. All rights reserved - (C) 2022

In order to use this software you must request the access code by entering: https://register.peanut.network

Peanut comes with ABSOLUTELY NO WARRANTY This software is for the exclusive use of amateur radio networks, for educational purposes only.

SUPPORT, REPORT ERRORS OR SUGGESTIONS TO MAIL <a href="mailto:lw6emn@gmail.com">lw6emn@gmail.com</a>
Do not send to Peanut PA7LIM support, as they will not be answered.
Manual Translated to English by Adrian Stokes M7MRX